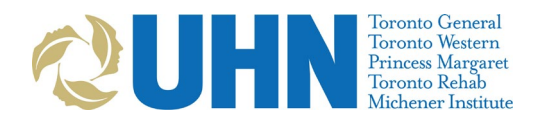

# **Tip Sheet & Video: Day of Virtual Visit on OTNhub**

A 7-minute instructional video on how to use OTNhub is available *[here](https://www.youtube.com/watch?v=qZi9DZO2Wa0)*<sup>[1](#page-0-0)</sup>.

**Connect to an OTNhub Videoconferencing Visit:**

Connect your web camera and microphone *before* launching OTNhub. You can connect to an OTNhub videoconferencing visit using a computer, or smartphone/tablet (iOS, or Android)<sup>[2](#page-0-1)</sup>.

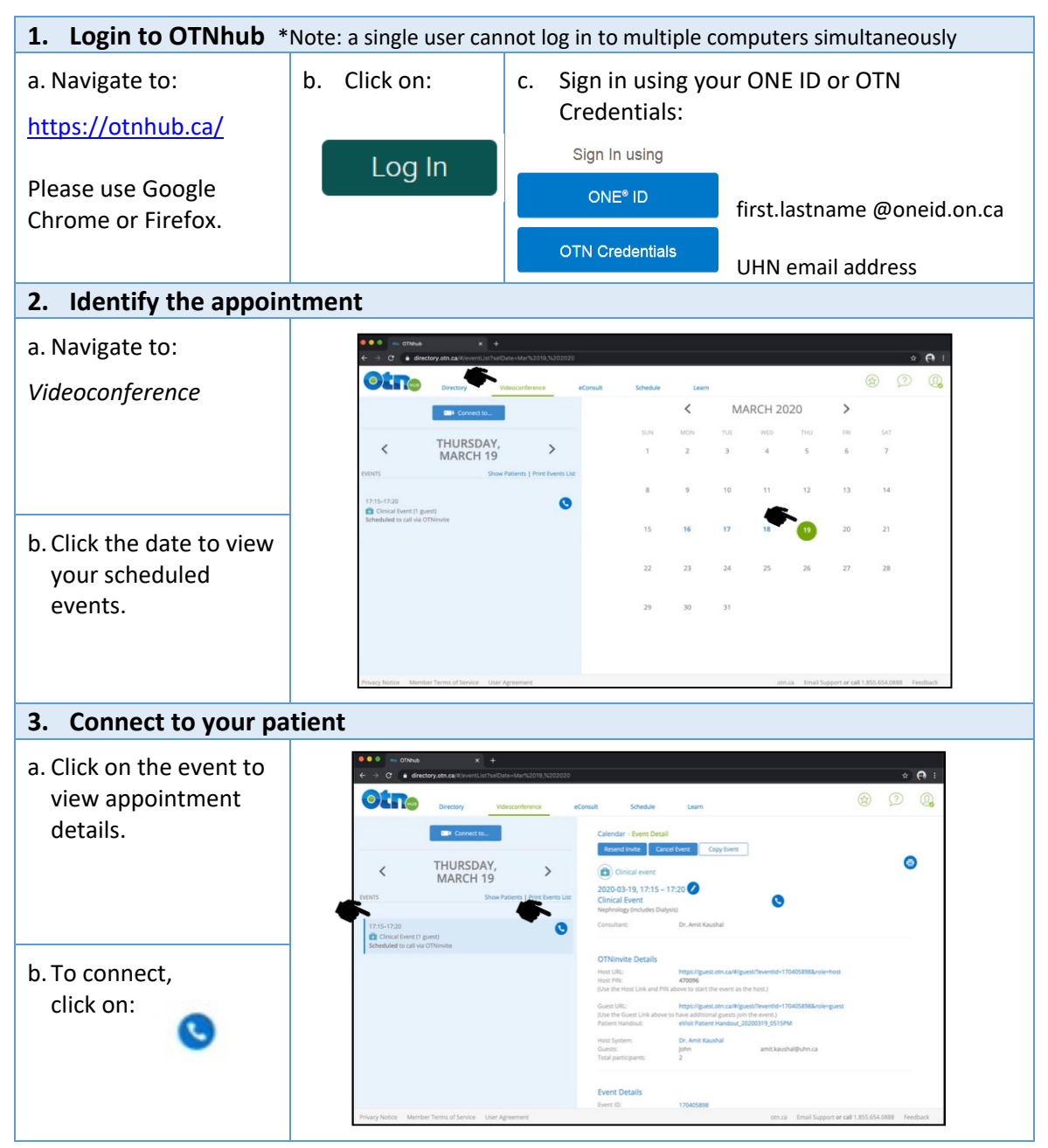

 $\overline{a}$ 

<span id="page-0-0"></span><sup>&</sup>lt;sup>1</sup> Thanks to Dr. Amit Kaushal & Stephanie Ong who developed the original video from which this was adapted.

<span id="page-0-1"></span> $2$  Please note that at this time UHN recommends using a computer, as smartphone/tablet functionality is limited.

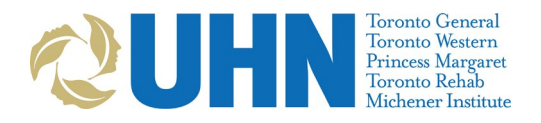

# **Troubleshooting with your patient:**

If your patient is having difficulty connecting to the appointment, you may try the following troubleshooting tips:

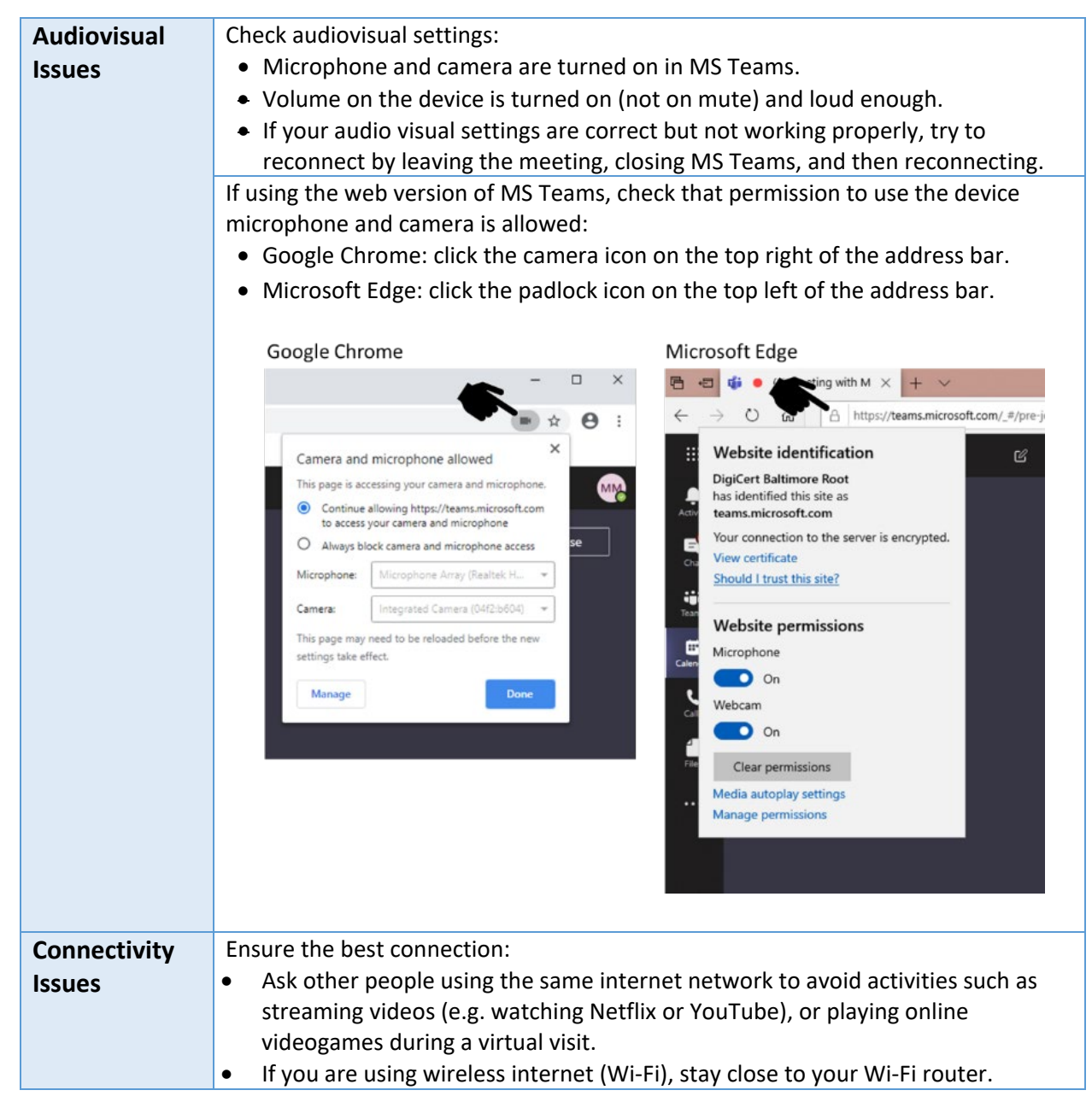

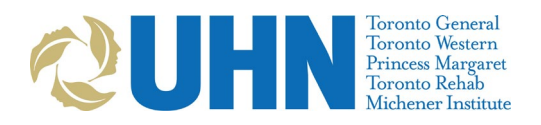

## **Consent for Virtual Care:**

When obtaining informed consent for virtual care, please consider the following elements:

- $\Box$  Acknowledge inherent risk of virtual care
- $\Box$  Recommend precautions the patient can take
- $\Box$  Advise where additional information can be found
- $\Box$  Confirm readiness for virtual care
- $\Box$  Obtain informed consent: "Are you OK to continue?"
- $\Box$  Document informed consent: a brief note that the above occurred

A sample script was provided by the Ontario Medical Association and is available on the following page. Please feel free to adapt to your own clinical practice style.

## **Privacy Protection during Virtual Care:**

For privacy protection during a virtual care visit, please consider the following.

- **Confirm identity**. Ask for patient's name, date of birth and OHIP #. (*Note: If OHIP number is not readily available or patient is not comfortable to provide, instead ask the patient for name of primary care doctor, date of last visit to the hospital or clinic*).
- **Be aware of your location and surroundings** when providing virtual care. Ensure that only staff necessary to support the call are present. Alternatively, identify anyone else who is present and explain why.
- **Advise the patient that personal health information will be discussed.** Recommend the patient be in a quiet place for the visit.
- **Advise the patient that the visit will not be recorded** and ask that they also not record the visit.
- Ask the patient if they are comfortable having this virtual visit.
- For further tips please see [Privacy and Working Remotely.](http://documents.uhn.ca/sites/UHN/Infection_Prevention_and_Control/Outbreak_and_Non-outbreak_Directives/2019_Novel_Coronavirus/RemoteAccess/Privacy-Working-Remotely.pdf)

## **Documentation Requirements:**

- **Consent** to a virtual visit must be documented in the patient chart.
- **If the patient refuses** a virtual appointment, document the refusal and as appropriate, that a telephone visit, in-person visit or delayed appointment was offered.
- **Care provided** during a virtual visit must be documented in PHS and in the patient chart.

## **Documenting Missed Virtual Care Appointments/No Shows:**

To ensure continuity of care, please be sure to document all patient no shows and provide a consolidated list to the professional responsible for scheduling your clinic visits<sup>[3](#page-2-0)</sup>.

 $\overline{a}$ 

<span id="page-2-0"></span> $3$  UHN is investigating mechanisms to automate this process for the purpose of virtual clinics. At this time, please develop a manual process to ensure no show patients are tracked and rescheduled.

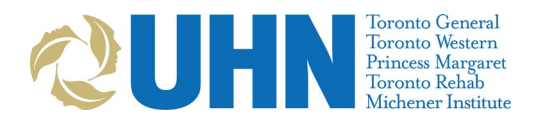

#### **Sample Informed Consent Script from OMA:**

#### **1. Acknowledge inherent risk of virtual care.**

*"Just like online shopping or email, Virtual Care has some inherent privacy and security risks that your health information may be intercepted or unintentionally disclosed. We want to make sure you understand this before we proceed."* 

#### **2. Recommend precautions the patient can take.**

*"In order to improve privacy and confidentiality, you should also take steps to participate in this virtual care encounter in a private setting and should not use an employer's or someone else's computer/device as they may be able to access your information."*

#### **3. Advise where additional information can be found.**

*"If you want more information, please check [website/confirmation email/etc.]."*

UHN provides eVisit privacy information at[: https://dropbox.otn.ca/pcvc-help/otn-evisitv-guest](https://dropbox.otn.ca/pcvc-help/otn-evisitv-guest-privacy.pdf)[privacy.pdf](https://dropbox.otn.ca/pcvc-help/otn-evisitv-guest-privacy.pdf) 

#### **4. Confirm readiness for virtual care.**

*"If it is determined you require a physical exam you may still need to be assessed in person. You should also understand that virtual care is not a substitute for attending the Emergency Department if urgent care is needed."*

#### **5. Obtain informed consent.**

*"Are you ok to continue?"*

### **6. Document informed consent.**

*"Informed verbal consent was obtained from this patient to communicate and provide care using virtual and other telecommunications tools. This patient has been explained the risks related to unauthorized disclosure or interception of personal health information and steps they can take to help protect their information. We have discussed that care provided through video or audio communication cannot replace the need for physical examination or an in person visit for some disorders or urgent problems and patient understands the need to seek urgent care in an Emergency Department as necessary."*